**ANÁLISES** 

# Navegador leve do projeto Mozilla ganha mercado

# The quick firefox<br>jumped over the<br>lazy explorer

Desde o fim da guerra dos browsers, em 1998, um navegador de Internet não chama tanto a atenção do público. Saiba mais sobre o Firefox e descubra o porquê. POR RAFAEL RIGUES

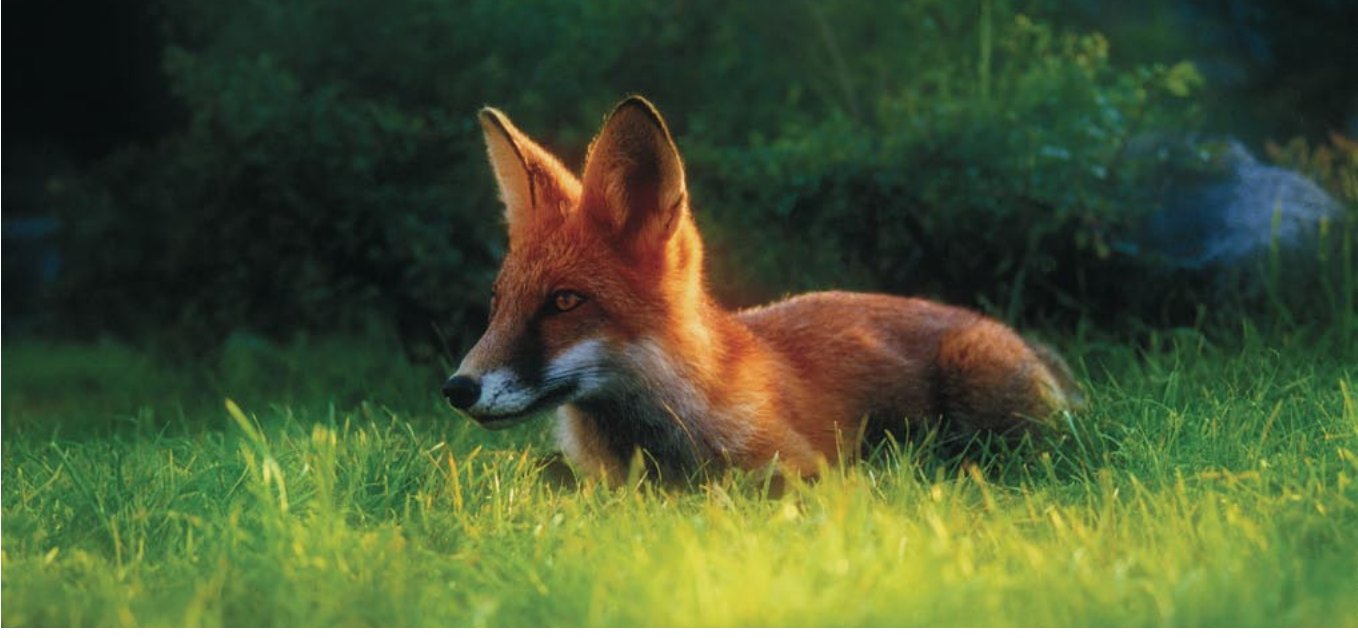

Firefox nasceu dos esforços de dois desenvolvedores, Dave Hyatt (que hoje trabalha para a Apple no browser Safari) e Blake Ross, que consideravam o navegador Mozilla pesado e com recursos demais. Ambos tinham razão: composto por navegador, cliente de e-mail, cliente de IRC e editor HTML, as primeiras versões do conjunto de aplicativos do projeto Mozilla (codinome SeaMonkey) se arrastavam a passos de tartaruga, mesmo em máquinas poderosas. Seria necessário uma "dieta" rigorosa se o projeto quisesse chegar a algum lugar.

Dave e Blake começaram desmembrando o programa. Separaram o "engine" de renderização de páginas HTML, chamado Gecko, e ao redor dele construíram uma interface em XUL,

mesma linguagem usada para criar o navegador Mozilla. A primeira versão do Firefox (0.1, codinome Pescadero) foi lancada em 23 de Setembro de 2002.

Mais de dois anos e 19 versões depois, o Firefox é um fenômeno de popularidade. 20 milhões de cópias da versão 1.0 foram baixadas desde o seu lancamento em 9 de novembro de 2004. A participação no mercado de browsers já chega a 5% e, pela primeira vez em muitos anos, a participação do principal concorrente, o Internet Explorer, caiu. O motivo é simples: os usuários estão fartos de janelas pop-up, banners, sites que "seqüestram" seu navegador ou instalam software malicioso em seus sistemas e falhas de segurança que permitem que um site se passe por outro. Esses problemas não afetam o Firefox.

### Instalação

As vantagens do Firefox se tornam aparentes logo na instalação: enquanto um download do Internet Explorer 6 via Windows Update pode chegar a 79 MB, o Firefox tem apenas 8,4 MB. As versões Linux e Windows trazem um instalador para ajudar a colocar o programa em seu sistema; basta seguir as instruções na tela. Na versão para Mac OS X o instalador sequer é necessário: após o download, basta arrastar o ícone do aplicativo para a pasta Applications (Aplicativos). Muitas distribuições Linux recentes já trazem o Firefox instalado por padrão ou fornecem pacotes pré-compilados com o programa.

Outro destaque é o suporte à internacionalização. São 32 idiomas suportados, incluindo o português do Brasil e

línguas exóticas como asturiano, catalão e galês. Basta escolher seu favorito na hora do download.

# **Principais recursos**

O Firefox é um mágico com muitos coelhos na cartola. Um dos mais visíveis e adorados é o bloqueador de popups, que impede que os sites abram aquelas irritantes janelinhas com propaganda. O recurso vem habilitado por padrão e há uma lista de exceções, na qual você indica os sites que podem abrir popups (por exemplo, o site do seu banco). Quando uma janela popup é bloqueada, uma mensagem surge no topo da página, dizendo: Firefox prevented this site from opening a popup window. Click here for options... (O Firefox impediu este site de abrir uma janela popup. Clique aqui para mais opções...). Clique na mensagem para bloquear todos os popups vindos do site, liberá-los, exibir a janela que foi bloqueada ou acessar as opções do bloqueador. Extensões como a AdBlock trazem ainda mais recursos e podem bloquear banners animados e propagandas em Flash, entre outras.

Outro recurso muito útil é a navegação com abas, ou "tabbed browsing". Ela permite ver vários sites em uma única janela do navegador, cada um em uma aba, o que elimina a confusão de múltiplas janelas do navegador entulhando o desktop. Para quem realmente aprecia esse recurso, a extensão Tabbrowser Preferences é essencial. Ela adiciona à janela de preferências do Firefox opções para "ajuste fino" do comportamento das abas.

Se você quer procurar por um termo em uma página Web, não precisa ir até o menu Editar | Localizar ou teclar Control+F. Assim como no vi, no leitor de man pages do Linux ou no less, basta teclar /, seguido do termo, para fazer uma busca na página (um painelzinho de busca surge na parte inferior da janela do navegador). O Firefox automaticamente pula para a primeira

# **Trivia**

Além de nomes de criaturas mitológicas, Firebird e Thunderbird também são nomes de automóveis esportivos, produzidos pelas montadoras Pontiac (em 1967) e Ford (em 1954), respectivamente.

ocorrência e a destaça em fundo verde. Os botões Próxima e Anterior no painel de busca encontram respectivamente a próxima ocorrência do termo e a anterior. Realcar destaca todas as ocorrências simultaneamente em amarelo. como se tivessem sido marcadas com uma caneta destaca-texto. E Diferenciar Maiúsc./Minúsc. faz com que a busca respeite maiúsculas e minúsculas.

Para quem tem problemas de visão ou odeia aqueles sites que propositadamente utilizam fontes praticamente ilegíveis, o atalho de teclado Control + é uma bênção. Use-o múltiplas vezes para aumentar o tamanho das fontes e deixá-las ao seu gosto. O atalho Control - tem o efeito inverso. Para quiosques de acesso à Internet ou terminais de informação em que o conteúdo é tudo o que importa, há o modo full-screen, acessado através da tecla F11.

Há uma forma de criar palavras que funcionam como atalhos para sites e sistemas de busca como o Google (que já tem um campo de busca ao lado da barra de enderecos) e Wikipedia. Veja um exemplo:

1. Faça uma busca qualquer na Wikipedia e descubra qual é a expressão usada para essa busca na barra de enderecos. Fizemos isso e descobrimos que ela é a seguinte (a palavra procurada foi Linux):

http://en.wikipedia.org/wiki/ Special:Search?search=Linux&go=Go

2. Faça um bookmark com essa URL. No menu Favoritos, clique com o botão direito do mouse sobre o item Wikipedia que você acabou de adicionar. Vai aparecer um menu de contexto. Escolha a opção Propriedades. Na janela de diálogo que aparece, troque agora a palavra chave na URL (Linux) por %s. O resultado final será:

### http://en.wikipedia.org/wiki/ Special:Search?search=%s&go=Go

No campo keyword escreva wp, que vai ser o nosso atalho para Wikipedia.

Agora é só experimentar: na barra de endereços digite "wp" seguido do termo a buscar, como: wp gentoo. O resultado deve ser uma página da Wikipedia com os resultados da busca. Divirta-se!

www.linuxmagazine.com.br

O Firefox também é mais compatível com os padrões em vigor na Internet, como o "Cascaded Style Sheets 2" (CSS2), definidos pelo W3C (World Wide Web Consortium). E por não ser tão intimamente ligado ao sistema operacional, ao contrário do Internet Explorer, apresenta menor risco de ser usado como vetor para um ataque ou invasão ao sistema. Por padrão, o navegador bloqueia o download de extensões vindas de sites de terceiros e alerta sobre os riscos decorrentes da instalação de extensões e plugins não assinados. Além disso, o navegador Firefox busca atualizações críticas durante a inicialização. Sempre que uma está disponível, a página inicial (homepage) é substituída por um alerta informando sobre o problema, com um botão para download imediato de uma correção.

**ANÁLISES** 

### **Extensões**

Extensões são pequenos programas que se "anexam" ao navegador e expandem seus recursos. Eles variam desde pequenos inutilitários (que informam quantas mensagens existem na sua caixa postal, por exemplo), passando por tecnologias experimentais (como menus circulares, ou pie menus) até ferramentas como gerenciadores de downloads em massa (úteis para lidar de uma só vez com páginas lotadas com links para vários arquivos) e interfaces para escrita em blogs como o Blogger, Drupal, LiveJournal, MoveableType, e outros.

O site Firefox Central [1] lista quase duas centenas de extensões para o Firefox. Instalá-las é fácil; basta clicar no link Install logo abaixo da descrição da extensão. Uma janela surge perguntando se você deseja mesmo instalar o arquivo. Clique em Instalar Agora pra continuar. Depois, basta reiniciar o navegador para que a nova extensão funcione. Você pode removê-la, buscar por atualizações ou configurar opções extras no gerenciador de extensões, encontrado no menu Ferramentas | Extensões. A seguir, algumas das extensões mais populares ou úteis para o Firefox:

**ChatZilla - Um cliente IRC completo** dentro do seu navegador, que dispensa programas como o XChat ou mIRC e é compatível com o Mozilla e o Firefox em qualquer plataforma suportada por esses programas. Infelizmente, não fun-

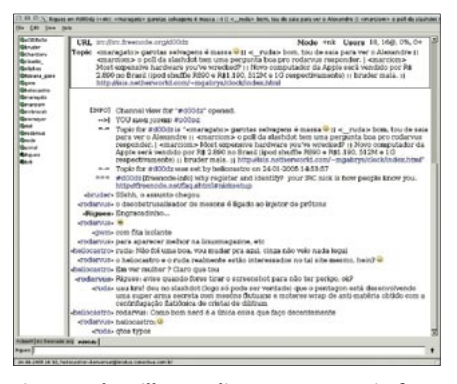

Figura 1: Chatzilla, um cliente IRC para o Firefox.

ciona com alguns derivados do Mozilla como o Galeon, o Epiphany (ambos para Linux) e o K-Meleon (para Windows). Tem apenas 271 KB e a interface pode ser personalizada com o uso de motifs (motivos), que alteram a aparência do texto e adicionam imagens de fundo, emoticons e outros itens às conversas. Um FAQ [2] tira as principais dúvidas relativas ao uso do programa.

DictionarySearch - Extensão muito útil para quem está aprendendo inglês e quer consultar rapidamente o significado de uma palavra. Basta selecionála, clicar com o botão direito do mouse e escolher a opção Dictionary Search no menu. Uma nova aba se abre, mostrando o significado da palavra. Na verdade a extensão é uma interface para o servico gratuito de consulta disponibilizado pelo site dictionary.com

**Colorzilla - Muito útil para desenvol**vedores Web, essa extensão permite que você selecione e veja rapidamente os valores RGB para as cores de qualquer elemento de uma página Web. Também permite que você dê "zoom" na página e meça a distância entre dois pontos, entre outros recursos.

AdBlock - Essencial para quem detesta janelinhas e banners de propaganda com gorilas roxos e falsas "mensagens de erro" do Windows (como a clássica: "Seu computador tem um endereço IP! Isso é uma falha grave de segurança, clique aqui para corrigir"). Além de eliminar a chateação, sem os banners as páginas ficam mais leves e carregam mais rápido.

FireFTP - Um cliente FTP dentro do seu navegador web. Firefox e Mozilla já têm recursos básicos para acesso a servidores FTP, mas são limitados apenas ao download de arquivos, um por vez. Com o FireFTP você pode fazer down-

load e upload de arquivos, continuar downloads interrompidos, criar "filas" de arquivos a ser transferidos ou verificar o status (tempo e quantidade de dados restantes) da transferência, entre vários outros recursos. A interface é similar à de clientes FTP populares como o GFTP (para o Gnome, no Linux), WS-FTP (para o Windows®) e Transmit (para o Mac OS X).

BandwidthTester - Extensãozinha que testa a velocidade de sua conexão à Internet, a chamada "largura de banda". Muito útil para diagnosticar uma aparente lentidão em sua conexão ou para saber se sua operadora de telefonia está realmente entregando o que prometeu no contrato de seu acesso via DSL ou se vende gato por lebre.

**User Agent Switcher - Esta exten**são muda a string que o navegador usa para se identificar junto ao servidor web. Alguns websites usam essa informação para decidir que versão da página mostrar ao usuário; outros, mal programados, bloqueiam o acesso de internautas que não usam o navegador para o qual o site foi "otimizado" (geralmente o Microsoft Internet Explorer). Com o User Agent Switcher você pode, por exemplo, fazer com que o Firefox se identifique como o Internet Explorer 6, contornando essa limitação.

Sage - Um agregador de notícias e "feeds" RSS, que pode ser usado para ver, em um único local e de forma centralizada, as últimas novidades em seus sites favoritos. Ele lê feeds RSS nas versões 0.9x, 1.0, 2.0 e feeds Atom, pode

descobrir novos feeds sozinho, se integra aos bookmarks do Firefox, tem visualização de notícias personalizável através de folhas de estilo e suporta os idiomas catalão, chinês, holandês, francês, alemão, húngaro, italiano, japonês, coreano, russo, espanhol e sueco. Alguém se habilita a criar uma versão em português do Brasil?

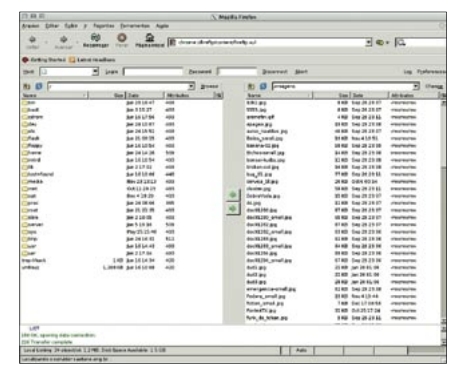

Figura 2: Faca transferências via FTP com o FireFTP.

### **Temas**

Além da flexibilidade em termos de recursos, graças às extensões, o Firefox também é flexível no visual, com os temas. Eles são conjuntos de ícones, imagens e descrições de estilos de fontes e cores que são usados para mudar a cara do navegador, seja para integrálo melhor ao ambiente onde está sendo executado, seja por pura diversão.

A versão Mac do Firefox, por exemplo, vem com um tema padrão (Pinstripe) diferente das outras plataformas, que faz com que o navegador se integre muito melhor ao mundo "Aqua" do sistema operacional da Apple. Há temas que deixam o navegador com a cara do Internet Explorer (Luna, excelente para facilitar a migração de usuários inexperientes), ou que o integram perfeitamente ao Gnome (Gnome-Fx) ou KDE (Plastik). Uma lista com mais de 60 temas, divididos em várias categorias, está disponível no site Firefox Central.

Após escolher um tema, instalá-lo é fácil. Basta clicar no link Install logo

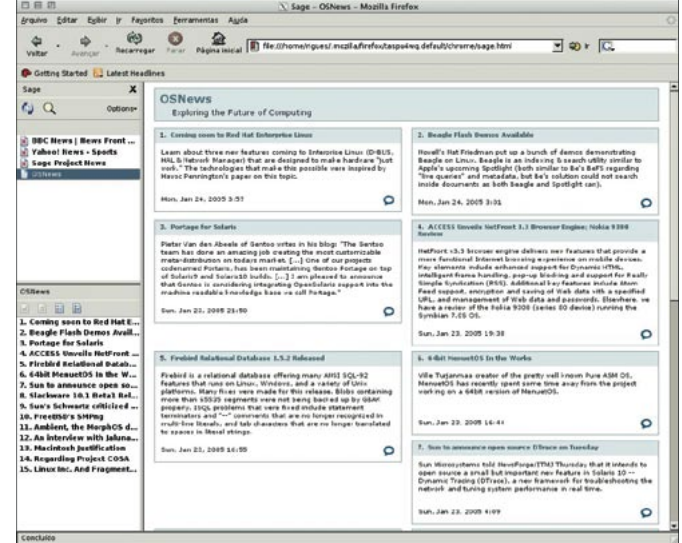

Figura 3: Instale o Sage e nunca mais fique por fora das novidades.

**ANÁLISES** 

abaixo de sua descrição. Uma janela aparece, perguntando se você realmente deseja instalar o tema. Basta clicar em OK e esperar o download. A janelinha "Temas" irá surgir (se não, clique em Ferramentas | Temas), mostrando todos os temas já instalados e, em alguns minutos (dependendo da velocidade de sua conexão à Internet), o tema que você acabou de baixar.

Para usar um tema, dê dois cliques sobre o nome dele na lista (é necessário reiniciar o navegador para que o tema seja aplicado à interface). Para remover um tema, selecione-o na lista e clique no botão com um  $X$ , no rodapé da janela. Para atualizá-lo, clique no segundo botão, com as setinhas.

# Crise de identidade

O navegador que hoje conhecemos como Mozilla Firefox passou por duas mudanças de nome em um passado não muito distante. Até a versão 0.5, o projeto era conhecido como Phoenix, nome do pássaro lendário que renascia das próprias cinzas, assim como o navegador renasceria das cinzas do Mozilla. Entretanto a Phoenix Technologies, fabricantes de BIOS para PCs e de um dispositivo de acesso à Internet, temeu uma confusão entre os produtos e solicitou a mudança no nome do navegador, no que foi atendida.

Em 14 de Abril de 2003 o navegador Phoenix e o cliente de e-mail Minotaur tiveram seus nomes mudados para Firebird e Thunderbird, respectivamente. Mas os problemas com nomes não acabaram por aí. Rapidamente a comunidade de usuários do banco de dados FirebirdSOL, descendente do Interbase, da Borland, reclamou que a coincidência entre os nomes estava causando confusão. A IBPhoenix, uma empresa

 $\exists \bullet \cdot \mathbb{R}$ Kids! GNOME nundation eeds you support

Figura 4: O Firefox é a cara do Gnome (Gnome-FX)...

que desenvolve produtos e servicos baseados no FirebirdSOL, incitou sua comunidade a inundar fóruns e listas de discussão do projeto Mozilla com reclamações contra o novo nome. Um dos responsáveis pelo projeto, Asa Dotzler, tentou uma solução conciliatória, sugerindo que o navegador fosse oficialmente chamado Mozilla Firebird, mas ela não foi aceita.

A saída foi mais uma mudanca de nome: a partir de 09 de Fevereiro de 2004 o Firebird passou a ser conhecido como Firefox (Raposa de Fogo), um dos nomes para um animal também conhecido como "Panda Vermelho" [1] (a "raposinha" ao redor do globo no ícone do programa). Sem reclamações de qualquer espécie, o cliente de e-mail Thunderbird pôde manter seu nome.

Os usuários não perderam tempo para se divertir às custas da controvérsia. A extensão Firesomething combina duas listas, uma com nomes de animais e outra com elementos (água, terra, fogo, vento...) para criar um novo nome para o navegador a cada vez que ele é aberto. Hoje você usa o Firepanda, amanhã pode ser o Moontiger, na semana que vem o Earthbadger. Barras de título, janelas de preferências e a caixa de diálogo Sobre... (About...) são modificados. A identificação do navegador, usada por alguns sites para determinar que página exibir ao visitante, não é modificada, portanto a extensão não prejudica a compatibilidade do aplicativo.

Mostramos aqui apenas um pequeno conjunto dos recursos e vantagens do Firefox. Um programa em constante desenvolvimento, e com tantas possibilidades de expansão, com certeza esconde dezenas de outras agradáveis surpresas que só serão encontradas com a convivência diária. Experimente!

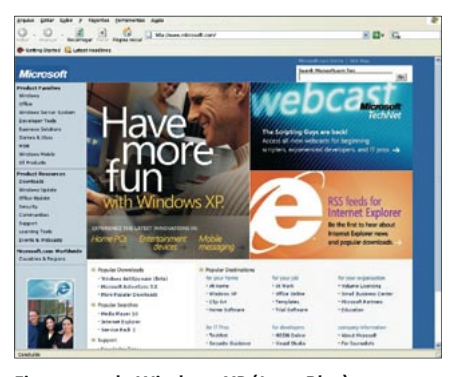

Figura 5: ...do Windows XP (Luna Blue)...

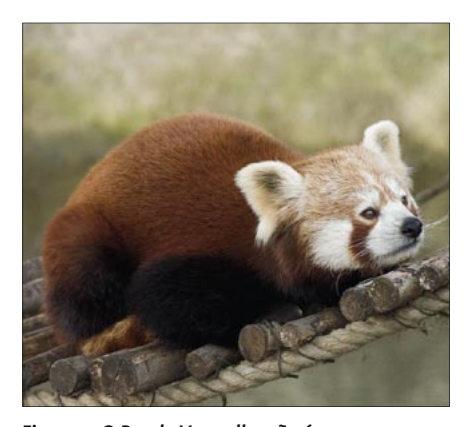

Figura 7: O Panda Vermelho não é uma raposa, mas é o mascote oficial do projeto Firefox.

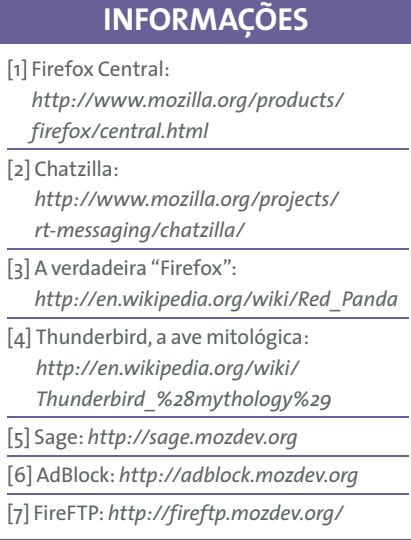

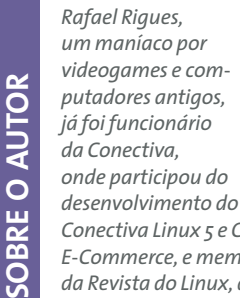

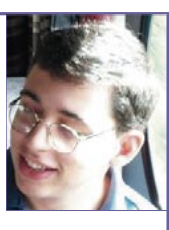

Conectiva Linux 5 e Conectiva Linux: E-Commerce, e membro da equipe

da Revista do Linux, da qual foi editor durante um ano. Atualmente é um dos editores da Linux Magazine Brasil.

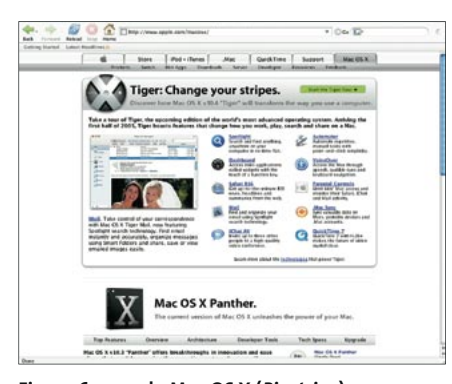

Figura 6: ... ou do Mac OS X (Pinstripe).